# **QUICKBOOKS**

2015 MINIMUM SYSTEM REQUIREMENTS & NETWORK SETUP **GRAVITY**<br>SOLUTIONS<br>Technology & Business

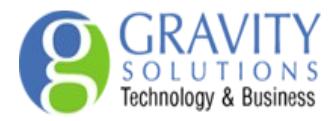

# **Processor, memory, and disk space**

- At least 2.0GHz Pentium 4 processor for a client (2.4GHz recommended)
- At least 2 GB RAM for a client and 4GB RAM for Multi users
- 2.5 GB of available disk space (additional space required for data files)
- **1** 4x CD-ROM drive
- D Optimized for 1024x768 screen resolution or higher.
- D Best optimized for default DPI setting (96 DPI or 100%)

#### **Disk space requirements for additional software**

0 250MB for Microsoft .NET 4.0 Runtime, provided on the QuickBooks CD

## **Operating systems supported:**

- $\blacksquare$  Windows 8 (32 and 64 bit)
- $\mathbb{U}$  Windows 7<sup>1</sup> (32 and 64 bit)
- **I** Windows Vista (w/UAC on), all editions
- Windows Server 2003 Standard (SP2)
- **I** Windows Server 2008 R2
- Windows Server 2011 Standard / Essentials (Not Terminal Server Ready)
- Windows Server 2012 R2

'Note: QB may run on win 7 Home Basic but has been flagged as unstable. Installation and file sharing issues have been logged in the past- therefore not recommended as a preferred OS.

## **Email integration:**

- Microsoft Outlook 2003/2007/2010/2013
- D Webmail integration: Gmail, Yahoo, Hotmail.

Note: Office 365 and Office 2013 Click-to-Run are not compatible.

## **Database server requirements**

- Microsoft Windows 7&8, Windows XP (SP3), Windows Vista (with UAC on), Windows Server 2003, Windows Server 2008, Small Business Server 2008, Windows Server 2012..
- $\Box$  Windows clients must be able to resolve the host name or IP address of the server

#### **Ethernet VS wireless networks**

We do not recommend running QuickBooks over a wireless network. Network access speed has a strong impact on performance in networked environments (multi-user, or when accessing data files on other computers). We recommend a minimum 100Mbps network for optimal performance. VPN and wireless networks often cannot provide sufficient, reliable, low-latency performance.

#### **Additional notes**

- Disk space requirements do not include company data files, so if you manage many companies or if your company data file is very large you may need more disk space.
- Disk access speed can affect performance. We recommend a 7200 rpm drive (or 20+ MB/sec); faster is better, and SATA is typically faster than IDE. Disks with large caches may improve performance, depending on usage. Minimum access speed is 4200 rpm.

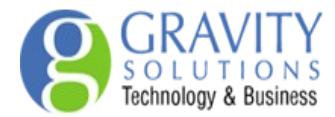

# **Firewall and antivirus software compatibility**

QuickBooks 2015 has been tested with the following:<br>
I Microsoft Security Essentials

- Microsoft Security Essentials
- I Avast<br>I Windo
- Windows Defender
- Symantec Norton® Antivirus, Internet Security, Norton 360
- **DESAT**
- D Avira
- **I** Kaspersky
- McAfee Anti-Virus Plus, Internet Security Suite, Total Protection
- Bitdefender

## **Terminal Server:** Recommended Total RAM )

- 1-5 simultaneous users 2-3 GB 5-10 simultaneous users 3-4 GB
- 10-15 simultaneous users 4-6 GB 15-30 simultaneous users 6-8 GB

## Terminal Server Disk Space

- **I** Minimum free space 2 GB
- **I** Microsoft Windows Internet Explorer 7.0 or above

## Concurrent users on Terminal Server

**Important:** To access Quickbooks via Terminal Services all licenses have to be **bridged**. This is where QB user licenses are combined and linked to a **primary license** no which is registered on the server. Request to bridge licenses are made by email and can be sent to [registrations@quickbooks.co.za](mailto:registrations@quickbooks.co.za) subject line: Bridging of licenses. Be sure to indicate the primary license please.

#### For more information go to:

<http://support.quickbooks.intuit.com/support/Articles/HOW12401>

#### **Using firewall software on a network**

Incoming and Outgoing firewall rules can be set manually on port 55358 for the following files:

- 
- 
- 
- 
- O
- 
- 
- 
- 
- AutoBackupExe.exe located in C:\Program Files\Intuit\QuickBooks 2015<br>
DBManagerExe.exe located in C:\Program Files\Intuit\QuickBooks 2015<br>
DBManagerExe.exe located in C:\Program Files\Intuit\QuickBooks 2015<br>
FileManagement
- 
- 

If firewall software is running while you install QuickBooks, you will be prompted to allow QuickBooks components to have access to the network. Different firewall software applications use different languages when prompting you. Be sure to choose an option that does not block connections to QuickBooks components.

Also, some firewall and antivirus software can affect QuickBooks performance. If you experience performance issues you think are related to your firewall software, refer to the firewall documentation or contact your firewall vendor for assistance.

In some cases it might be necessary to adjust settings in these products to ensure the best possible performance with QuickBooks. For more information about firewall configuration, search for "firewall settings" in the in-product Help or go to<http://support.quickbooks.intuit.com/support/Articles/SLN41458> for more information.

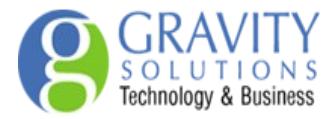

# **Multi-user installation requirements**

Each user must have a QuickBooks license and must:

- **Have a valid License Number and Product Number.**
- Install the same version year of QuickBooks. For example, all users must have QuickBooks 2015.<br>In Have read/write access and create/delete rights to the directory where the company file is stored.
- Have read/write access and create/delete rights to the directory where the company file is stored.

To enable other users to work in the company file, the company file must be stored on a computer on your network, and you need to complete some additional installation and setup steps on the computer where the company file is stored.

## **Network setup: For network hosting setup**

In a network hosting environment, each computer has its own full version of QuickBooks installed; however, the QuickBooks company file is located on only one computer, which must be turned on and available on the network. Networks set up for hosting files do not use a dedicated file server, so a single, dedicated computer is not required to share files. Thus, all the networked computers have the option to share their resources.

For example, you might run your small business by using QuickBooks on two computers—yours and one that's used by an employee. In this case, you still need to set up a simple network to share your company file. Otherwise, you'll need to make a backup of your company file to move it or e-mail it between the two computers.

## **For dedicated server setup**

Networks with a dedicated server have at least one computer (the server) dedicated to sharing files, printers, or other resources. You only store your company file on the server; you do not run QuickBooks on this computer. During installation choose Custom and Network options. Select I will NOT be using QuickBooks on this computer.

## **Database Server Manager**

Windows:<http://support.quickbooks.intuit.com/support/Articles/HOW13004>

#### **Set up QuickBooks for multiple users**

## **Hosting**

The term hosting is used to describe the situation where the computer that is storing a company file (the host) allows other computers to access the file.

QuickBooks uses a service to manage company file access:

- **□ QuickBooks 2015 uses QuickBooksDB25**<br>□ QuickBooks 2014 uses QuickBooksDB24
- QuickBooks 2014 uses QuickBooksDB24
- QuickBooks 2013 uses QuickBooksDB23

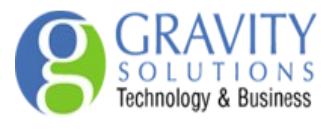

Dedicated hosting diagram

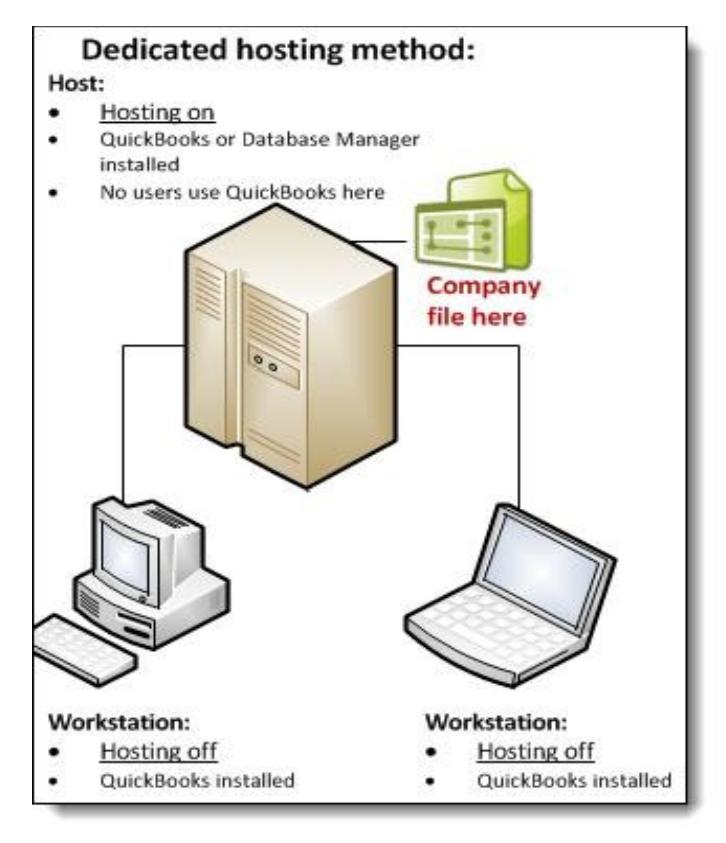

# Peer to peer hosting diagram

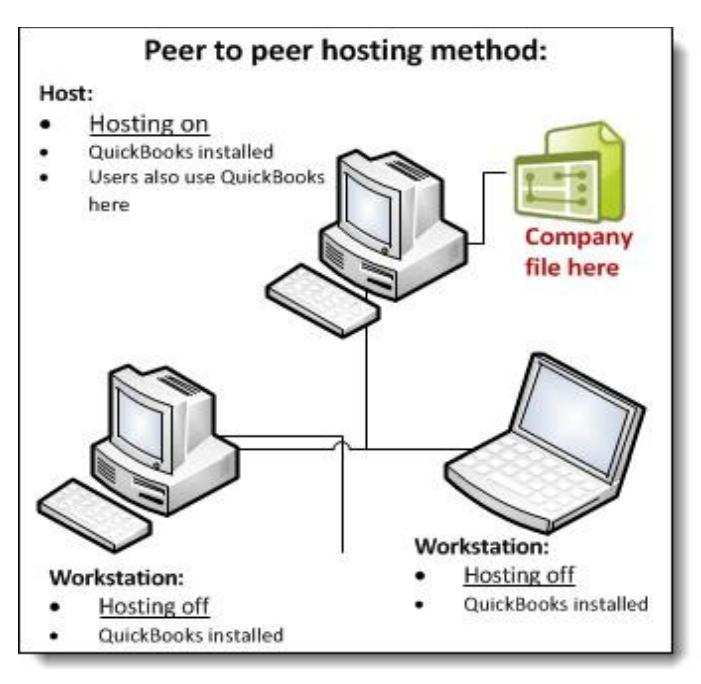

# Alternate hosting diagram

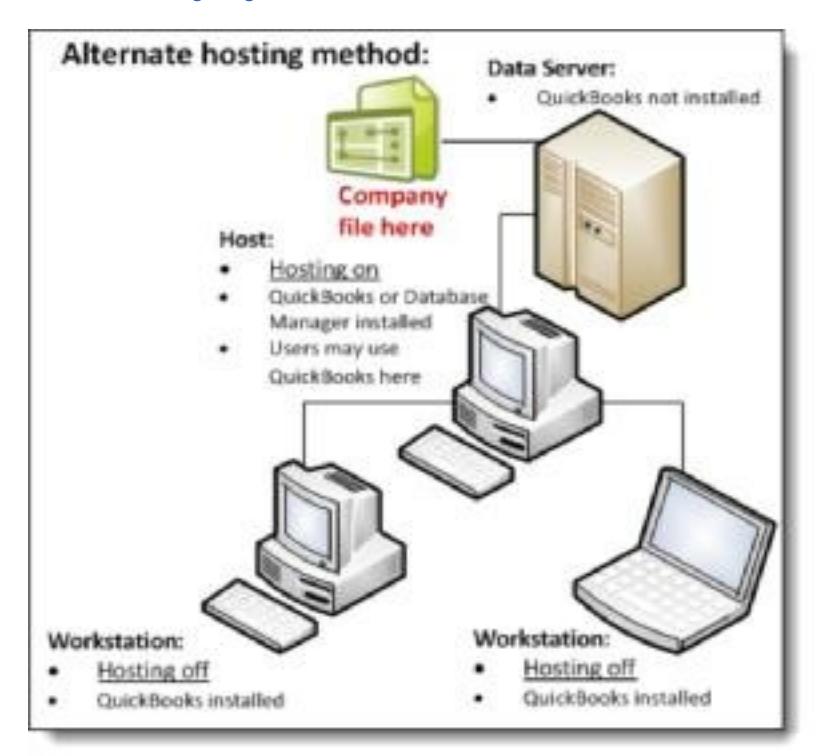

#### **Hosting Modes**

The hosting mode is set for each version of QuickBooks and for each computer. It is not set for the company file or the QuickBooks installation. When multiple versions of QuickBooks 2006 or later are used concurrently, the hosting mode settings for each version are independent.

#### **There are 3 hosting modes:**

Not Hosting (also known as Hosting Off), Hosting Local Files only, and Hosting Local & Remote files.

#### **In Not Hosting mode:**

QuickBooks Database Manager runs as a normal process, as a Windows user running QuickBooks. Not Hosting mode does not support multi-user mode. Not Hosting mode uses shared memory to communicate with QuickBooks. In this mode, only the QuickBooks user who is running QuickBooks on the local computer can use a database server to access a file.

#### **In Hosting Local Files only mode:**

QuickBooks Database Server Manager runs as a Windows service named QuickBooksDBXX (where XX is a number determined by the version of QuickBooks, as described under "Hosting defined," above) and as the Windows user QBDataServiceUserXX (with XX being the same 2-digit number that the Windows service uses).

As long as the computer is on, the service QuickBooksDBXX is always running.

Multi-user mode is supported, using TCP/IP to communicate with QuickBooks. QuickBooks users on remote computers can access company files using a database server running in Hosting Local Files only mode. A computer in Hosting Local Files only mode can host only those files that is located on that computer.

# **In Hosting Local & Remote files mode:**

QuickBooks Database Manager runs as a normal process, as the currently logged on Windows user. This process starts when a user logs in to Windows and stops when the user logs out. A computer in Hosting Local & Remote files mode can support multi-user mode, using TCP/IP to communicate with QuickBooks. QuickBooks users on remote computers can access company files on this computer using a database server.

A local computer in this mode can host files stored on it, as well as files that are located on remote computers and opened on the local computer.

How QuickBooks determines which database server to communicate with QuickBooks looks for the .nd file. The .nd file is a small text file with the same name as the company file, but with an .nd file extension. This file is located in the same directory as the company file, which has the file extension .qbw. The directory also contains the information needed to contact the server, such as the IP address and port.

QuickBooks determines whether the .qbw file is in use.

If QuickBooks finds the .nd file and detects that the company file is in use, QuickBooks tries to communicate with the server:

- If it is successful, QuickBooks opens the company file.
- If it's not successful, an error message that describes the steps needed to resolve the issue appears

**Set Windows access permissions to share company files**

## **[Windows 8, 7 and Vista](javascript:)**

STEP 1: Locate and select the folder containing your QuickBooks company file.

STEP 2: Right-click the folder and choose **Properties**.

STEP 3: Click the **Sharing** tab, click the **Share** button.

STEP 4: In the **File Sharing** window, enter the name you want to add or use the drop-down arrow to select the user and click Add.

STEP 6: In the **Permission Level** column, select the **Read** drop-down arrow and select **Read/Write**. STEP 7: Click **Share**.

STEP 8: Click the **Security** tab

STEP 9: Click the **Edit** button for the **Group or user names** section.

STEP 10: Click **QBDataServiceUserXX**. In the **Permissions for QBDataServiceUserXX**

section, select the **Full Control** checkbox in the **Allow** column and click **OK**.

## **[QBDataServiceUser also needs access](javascript:)**

**Note:** The specific **QBDataServiceUser** for your version of QuickBooks also needs **Read/Write** access to the folder containing your QuickBooks company file. Repeat **step 4** to add the **QBDataServiceUser** for your version of QuickBooks if it is not already listed.

Setting Read/ write permissions:

Quickbooks 2015 - QBDataServiceUser25 Quickbooks 2014 - QBDataServiceUser24 Quickbooks 2013 - QBDataServiceUser23 QuickBooks 2012 - QBDataServiceUser22 QuickBooks 2011 - QBDataServiceUser21 QuickBooks 2010 - QBDataServiceUser20 QuickBooks 2009 - QBDataServiceUser19 QuickBooks 2008 - QBDataServiceUser18 QuickBooks 2007 - QBDataServiceUser17